# **@SKILLPRESS**

Come creare correttamente un file per la stampa di:

# BIGLIETTI DA VISITA SU CARTA NERA

# **• FORMATO DEL FILE**

Invia sempre il tuo file in formato PDF in scala 1:1 (non protetto da password).

# • MARGINI E ABBONDANZA - FILE DI STAMPA

Imposta il file delle misure indicate nell'ordine e aggiungi, alla voce "pagina al vivo" almeno 2 mm su ogni lato, per creare le abbondanze.

È preferibile lasciare 5 mm di spazio tra elementi grafici importanti (testi, immagini o loghi) e il segno di taglio. Ti consigliamo di fare in modo che elementi grafici e immagini che arrivano fino al bordo del formato desiderato si estendano nell'area di abbondanza e di centrare la grafica all'interno del foglio.

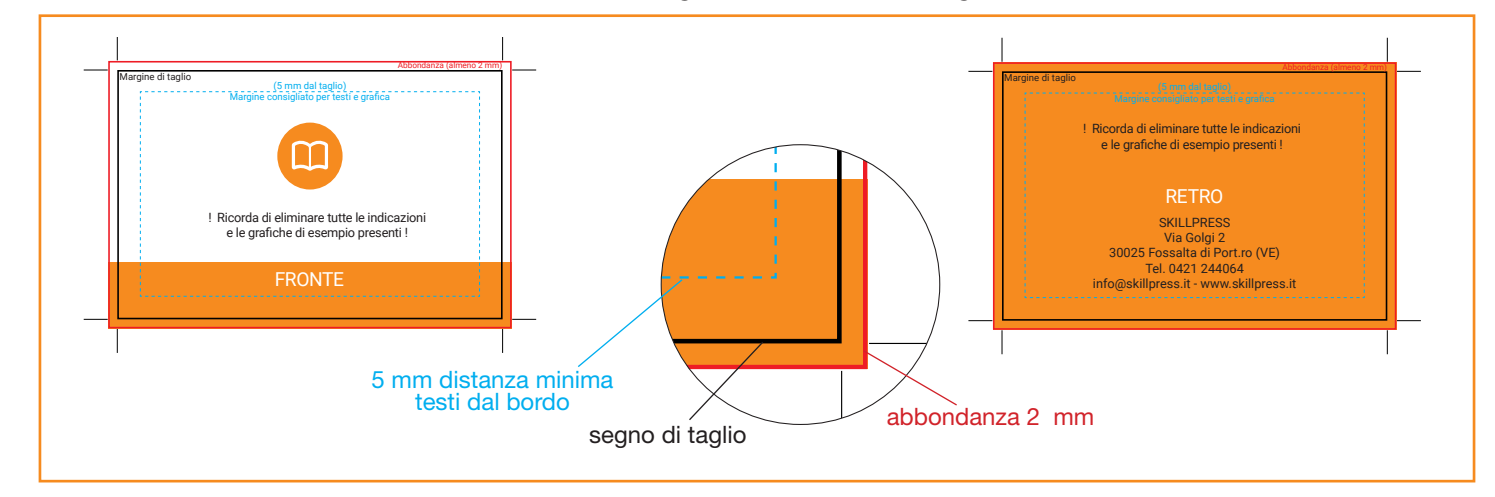

# • TEMPLATE - indicativi di come creare il file, adattalo alle misure che ti servono

Scarica il template, aprilo con un programma di grafica e usalo come base per impostare correttamente la tua etichetta. Cambia le misure per adattarle alle tue esigenza ma mantieni le impostazioni dei margini e del taglio. Cancella tutte le linee guida presenti e salva il file in PDF con le abbondanze (pagina al vivo) e con la spunta su "segni di taglio". Controlla che i segni di taglio siano in colore nero registrazione.

#### • FILE PER NOBILITAZIONI

Il file per le nobilitazioni deve avere la stessa misura del file di stampa e deve essere perfettamente sovrapponiblie. Deve contendere solamente la parte su cui va effettuata la lavorazione in tinta piatta (es: nero 100%).

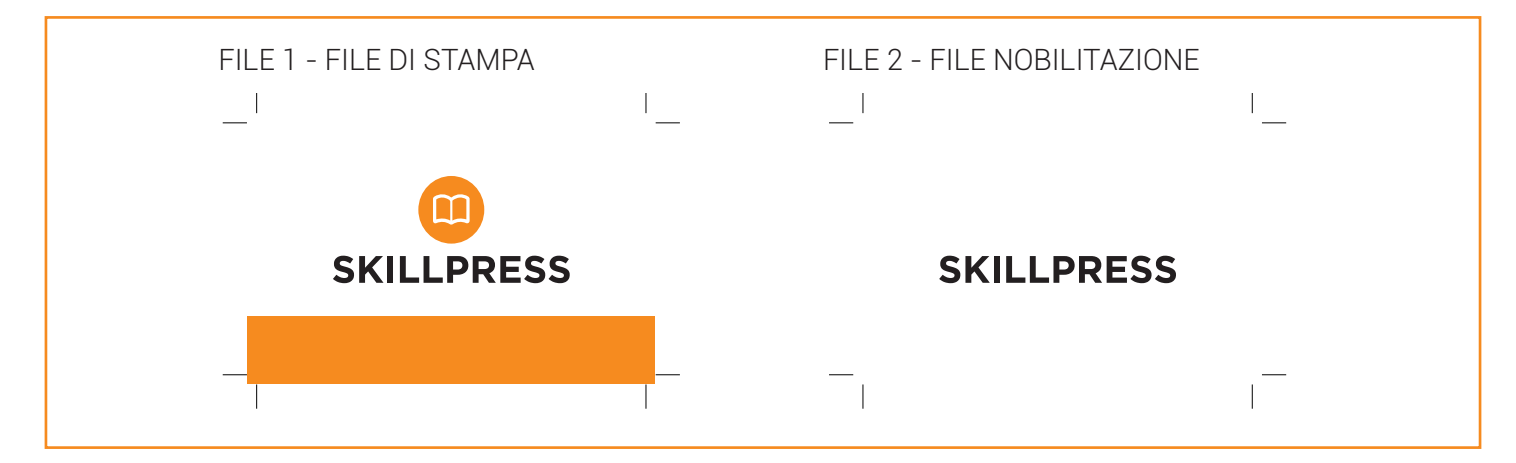

# • FILE PER STAMPA DEL BIANCO

#### Se hai selezionato "STAMPA BIANCO SOLO FRONTE" o "BIANCO FRONTE E RETRO":

• crea *1 file* (eventualmente fronte e retro) con solo le parti che saranno stampate in bianco; è importante che questi dettagli siano in tinta piatta (ad esempio C=50 M=0 Y=0 K=0), senza mezzitoni.

Se hai selezionato "STAMPA BIANCO SOLO FRONTE + 4/0" o "BIANCO FRONTE E RETRO + 4/4":

• crea *1 file* con solo le parti che saranno stampate in bianco; è importante che questi dettagli siano in tinta piatta (ad

esempio C=50 M=0 Y=0 K=0), senza mezzitoni.

• crea *1 file* della stessa dimensione (stessa abbondanza e stessi crocini) in modo da essere perfettamente sovrapponibili. Questo deve contenere solamente la parte della grafica che va a colori.

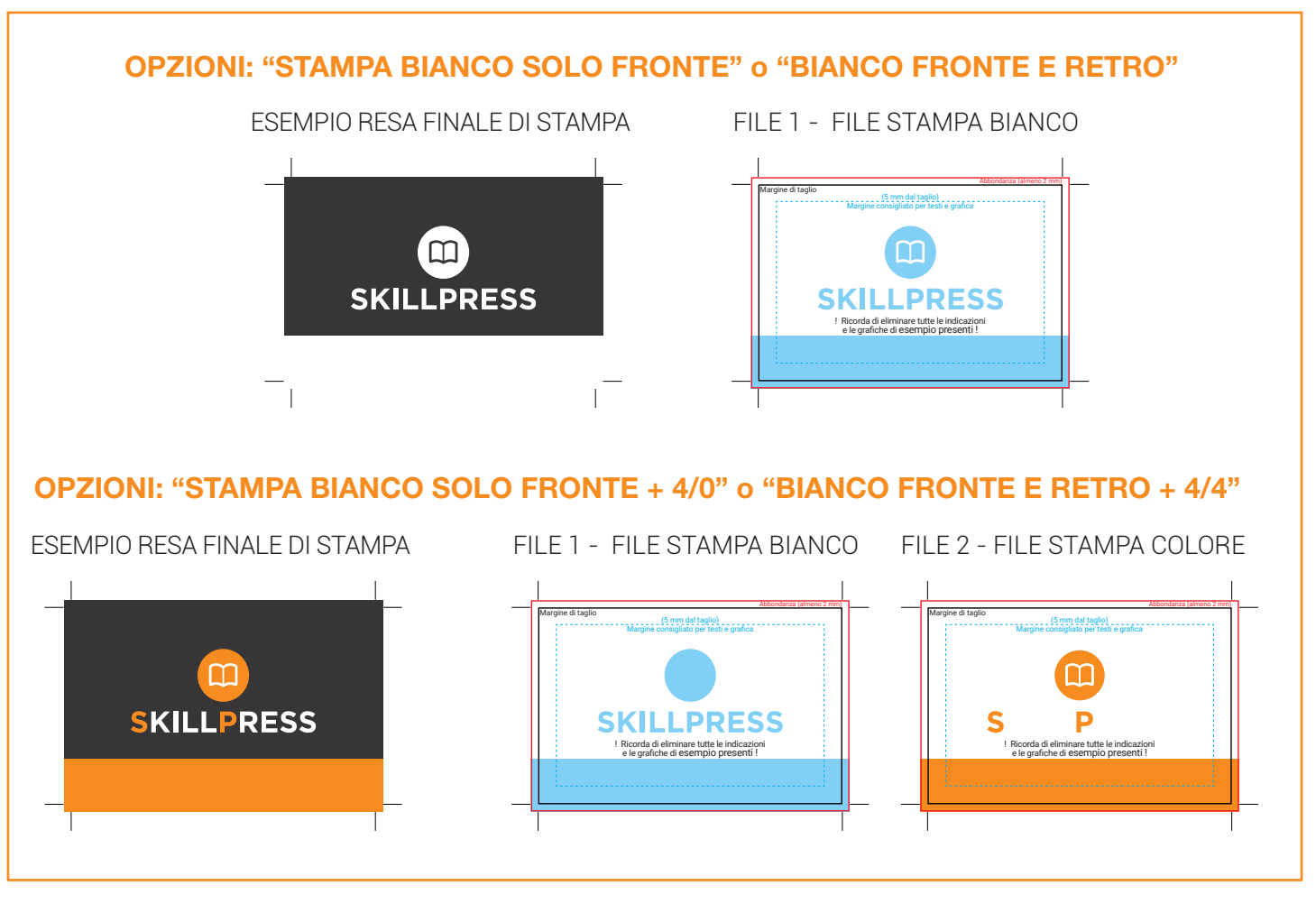

#### • ORIENTAMENTO

L'orientamento delle pagine deve essere quello scelto nell'ordine (orizzontale o verticale). Le pagine sia del fronte che del retro devono avere lo stesso orientamento e devono essere nello stesso file e non separate. Nella stampa fronte e retro, fai attenzione a impostare correttamente la girata: il foglio verrà girato, tenendo come riferimento il suo asse verticale, come se fossero le pagine di un libro. Tieni a mente questa indicazione e l'orientamento

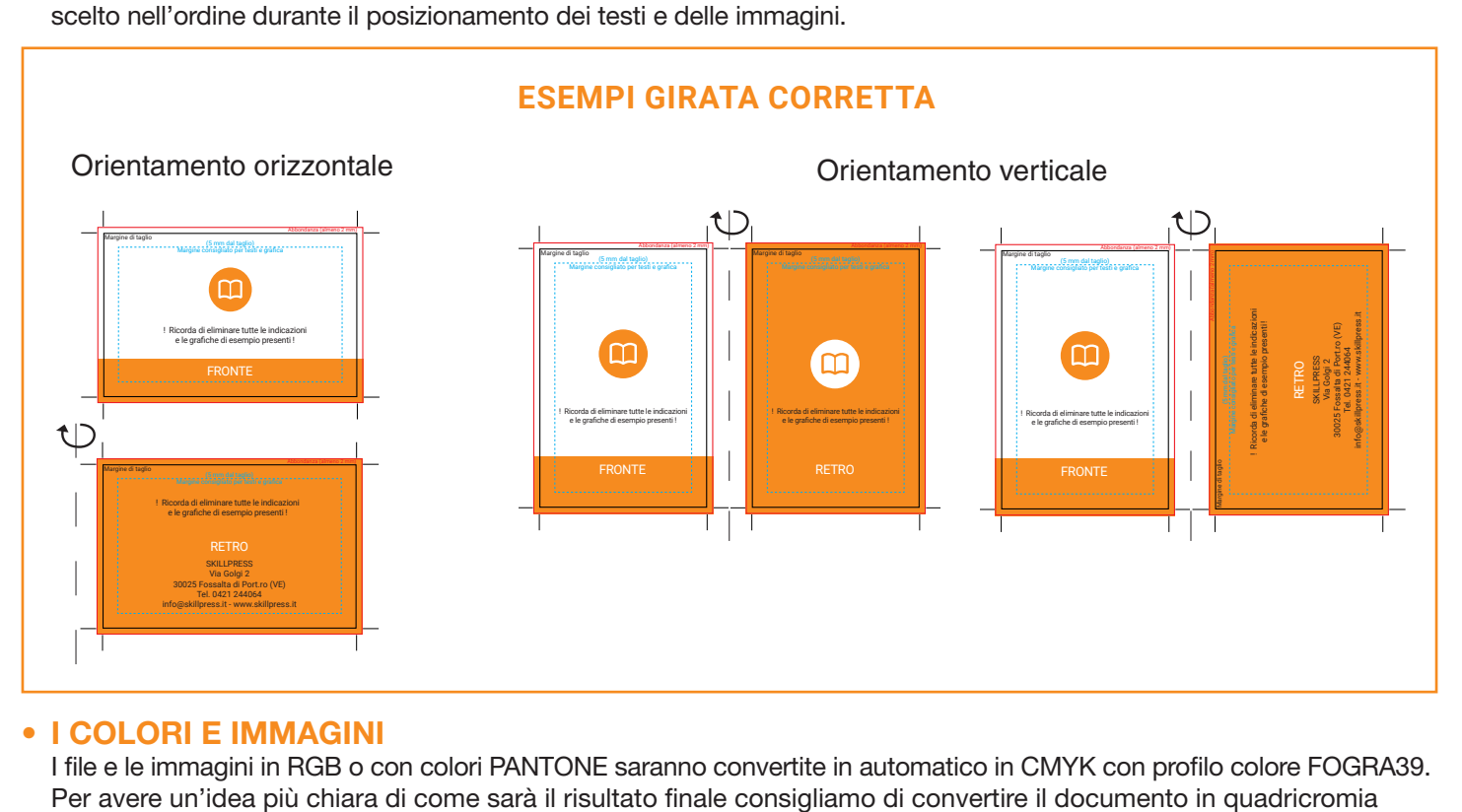

#### • I COLORI E IMMAGINI

I file e le immagini in RGB o con colori PANTONE saranno convertite in automatico in CMYK con profilo colore FOGRA39.

prima di esportarlo.

Se sono presenti sfumature o trasparenze ti consigliamo di rasterizzare le immagini in modo da evitare spiacevoli effetti di ombreggiatura.

### • FONT

La misura minima riproducibile del carattere è di 6 pt, al di sotto di questa non garantiamo la perfetta lettura. Le font dovranno essere incorporate nel pdf o convertite in curve/tracciati. Il nostro sistema, in caso di errore, proverà a incorporare le font cercando una corrispondenza di nome su un database predefinito. Nel caso non venisse trovato il nome identico, lo sostituisce con il nome più simile, questo potrebbe comportare piccole variazioni nella visualizzazione. Con i PDF di ultima generazione (1.6 e 1.7) la funzione di incorporare le font viene sempre attivata automaticamente. Nelle versioni più vecchie di Adobe PDF bisogna prestare attenzione che la funzione "incorpora font" sia attivata.

# • INFORMAZIONI AGGIUNTIVE

I tracciati vettoriali devono essere almeno di 0,25 pt. Non posizionare cornici e passpartout troppo vicini ai margini per evitare imprecisioni dovute alle tolleranze di taglio.

Controlla che nel tuo file non siano presenti oggetti o testi in sovrastampa o elementi in vettoriale con trasparenze particolari, la macchina di stampa potrebbe non leggerle correttamente.

# • COME NOMINARE I FILE

Nominare i file possibilmente senza spazi (con trattino "-" al posto dello spazio) e soprattutto senza ":" "," "/" accenti e altri caratteri non consentiti.